## **Microsoft® Office Project® 2010: Introduction**

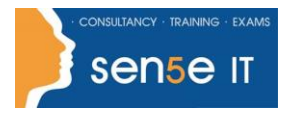

**[Ctrl+ Click here](mailto:enquiries@sensetraining.co.uk)  [to enquire about](mailto:enquiries@sensetraining.co.uk)  [this course:](mailto:enquiries@sensetraining.co.uk)**

### **Course Duration:**

1 day

### **Course Objectives:**

This course covers the basics of Microsoft Project and will allow delegates to create and track a Project.

### **Prerequisites:**

No previous experience of MS Project is required for this course although familiarity with the Windows operating system and with using a mouse are both essential.

## **Course Content**

### **Lesson 1: Project Management overview and introduction to the Project 2010 interface**

- Topic A: New features and edition comparison
- Topic B: The new user interface with ribbon and Quick Access Toolbar
- Topic C: Using the new TimeLine feature
- Topic D: Introduction to Project Views
- Topic E: Exercise: Opening and viewing a project
- Topic F: Using the 'Group By' Feature
- Topic G: Using the 'Highlight Feature
- Topic H: Viewing and changing the Project Information
- Topic I: Viewing the Network Diagram
- Topic J: Applying a filter
- Topic K: Introduction to Project Management
- Topic L: Understanding how MS Project helps you plan and adjust your projects
- Topic M: Project Terminology

#### **Lesson 2: Planning the Project**

- Topic A: Defining the Project
- Topic B: Completing the Project Definition
- Topic C: Project Planning
- Topic D: Completing the Project Plan
- Topic E: Where to begin with MS Project
- Topic F: Setting the project start date
- Topic G: Project Properties
- Topic H: Amending the Standard Calendar
- Topic I: Creating a New Base Calendar
- Topic J: Displaying a Specific Calendar on the Gantt Chart
- Topic K: Saving the New Project File
- Topic L: Ending a Project Session

# **Microsoft® Office Project® 2010: Introduction**

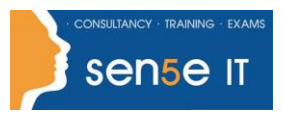

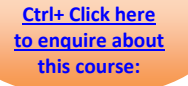

## **Lesson 3: Task Entry and Task Linking**

Topic A: Entering tasks, milestone and summary tasks

Topic B: Inserting, deleting and moving tasks

Topic C: Adding a recurring task

Topic D: Adding a note to a task

Topic E: Understanding the new Task Mode in Project 2010

Topic F: Working with task durations and relationships

Topic G: Using lag time and lead time

Topic H: Exercise: Creating a new project

Topic I: Creating constraints for tasks in Auto Schedule Mode

Topic J: Resolving scheduling conflicts

Topic K: Setting a deadline on a task

Topic L: Quick Reference

#### **Lesson 4: Resources and Resource Entry**

Topic A: Using the Resource Sheet to enter resources

Topic B: Assigning and amending a resource calendar

Topic C: Setting Resource Availability Dates

Topic D: Understanding Resource Costs

Topic E: Assigning resources to tasks using Auto Schedule Mode

Topic F: Using Material Resources

Topic G: Exercise: Assigning resources to tasks - Manual vs Auto Schedule Mode

Topic H: Exercise: Using the Task Inspector and Team Planner to view and change assigned resources Topic I: Baselining your project

#### **Lesson 5: Managing the project and understanding project views**

Topic A: Using the Resource Sheet to enter resources

Topic B: Assigning and amending a resource calendar

Topic C: Setting Resource Availability Dates

Topic D: Understanding Resource Costs

Topic E: Assigning resources to tasks using Auto Schedule Mode

Topic F: Using Material Resources

Topic G: Exercise: Assigning resources to tasks - Manual vs Auto Schedule Mode

Topic H: Exercise: Using the Task Inspector and Team Planner to view and change assigned resources

Topic I: Baselining your project

#### **Lesson 6: Examining and Updating the Project**

Topic A: Amending tasks using various views

Topic B: Using Resource Levelling

Topic C: Understanding baseline and interim plans

Topic D: View project baseline information

Topic E: Compare baseline and scheduled information

Topic F: Tracking and Updating Tasks Effectively

Topic G: Exercise: Updating the Holiday project

Topic H: Viewing Progress Lines

Topic I: Exercise: Show the Project Progress Line

Topic J: Understanding project costs

Topic K: Exercise: Adding costs

Topic L: Creating a budget

Topic M: Viewing total resource costs

Topic N: Viewing total task costs

Topic O: Reducing project costs

#### **For more information, or to book your course, please call Sense IT on 0870 4296445 Or visit our web site –www.sensetraining.co.uk**

# **Microsoft® Office Project® 2010: Introduction**

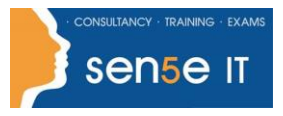

**[Ctrl+ Click here](mailto:enquiries@sensetraining.co.uk)  [to enquire about](mailto:enquiries@sensetraining.co.uk)  [this course:](mailto:enquiries@sensetraining.co.uk)**

Understanding Project Deliverables

### **Lesson 7: Examining and Updating the Project**

Topic A: Printing project views

Topic B: Viewing and changing the print settings

Topic C: Add a header, footer, or legend to a view

Topic D: Viewing the built in Reports

Topic E: Editing Reports

Topic F: Visual Reports

Topic G: What You Can Print

Topic H: Reports by Report Type

## **Lesson 8: Examining and Updating the Project**

Topic A: The Resource Pool

Topic B: Exercise: Create a resource pool from an existing project and share the resources

Topic C: Updating the Resource Pool

Topic D: Review and update assignments

Topic E: Update resource availability or cost information

Topic F: Stop sharing resources (temporarily)

Topic G: Stop sharing resources from a Resource Pool (permanently)

Topic H: Consolidating projects

Topic I: When to use a master project and subprojects

Topic J: Insert subprojects into a master project

Topic K: Compare Project Versions